# Bonjour à tous,

Vous trouverez ci-dessous un tuto permettant d'ajouter un onglet au menu vertical

JE TROUVE QUE POUR CIRCULER ENTRE LES PAGES IL SERAIT MIEUX D'AVOIR PAR-TOUT LE MENU HORIZONTAL.

### Je l'ai fait

pour cela il faut changer la « STRUCTURE » des pages concernées

Aller sur la page en question puis tout en bas ouvrir PLUGINS puis encore tout en bas « STRUCTURE A UTILISER « et choisir celle qui convient le mieux

La « structure par défaut » est celle avec le menu horizontal

#### **AJOUTER UN ONGLET DANS LE MENU HORIZONTAL**

#### **POINTANT SUR UNE PAGE**

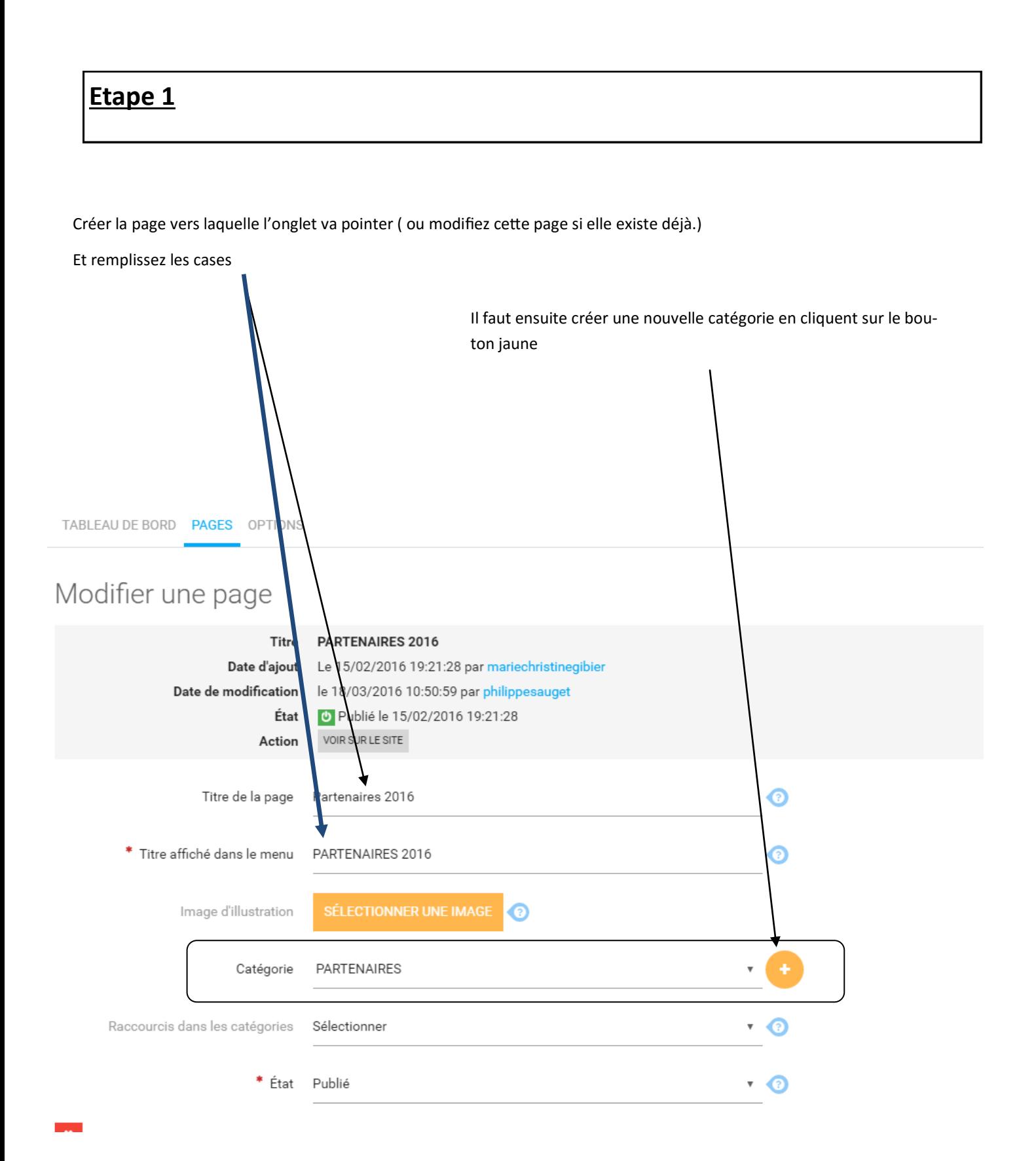

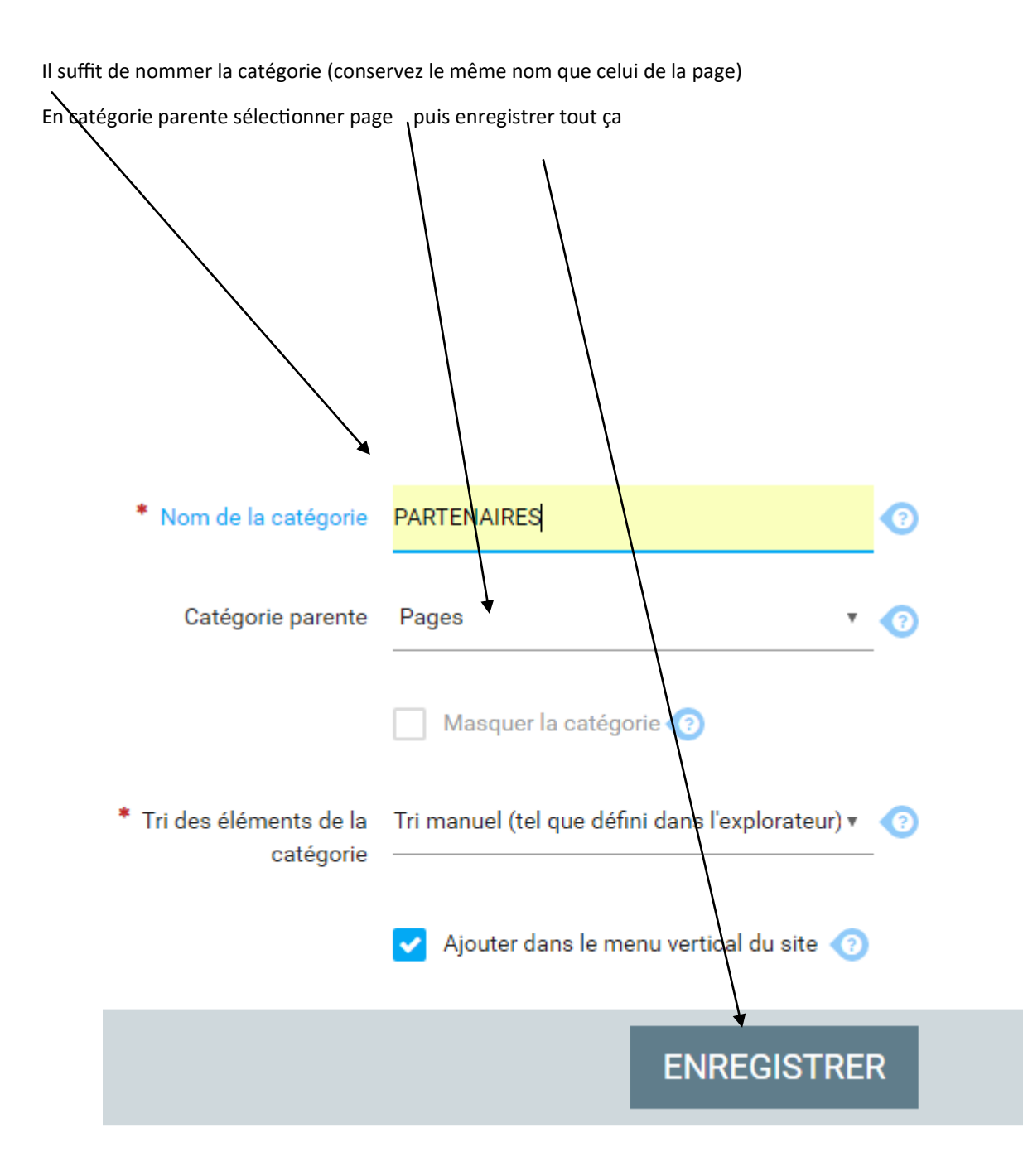

## **Etape 2**

i

Liste des liens

ALLER ENSUITE DANS CONFIGURATION /MENU /MENU HORIZONTAL

FAIRE AJOUTER UN LIEN

Affichage d'une liste de liens internes (à partir des modules) et/ou externes (liens vers d'autres sites).

AJOUTER UN LIEN AU MENU

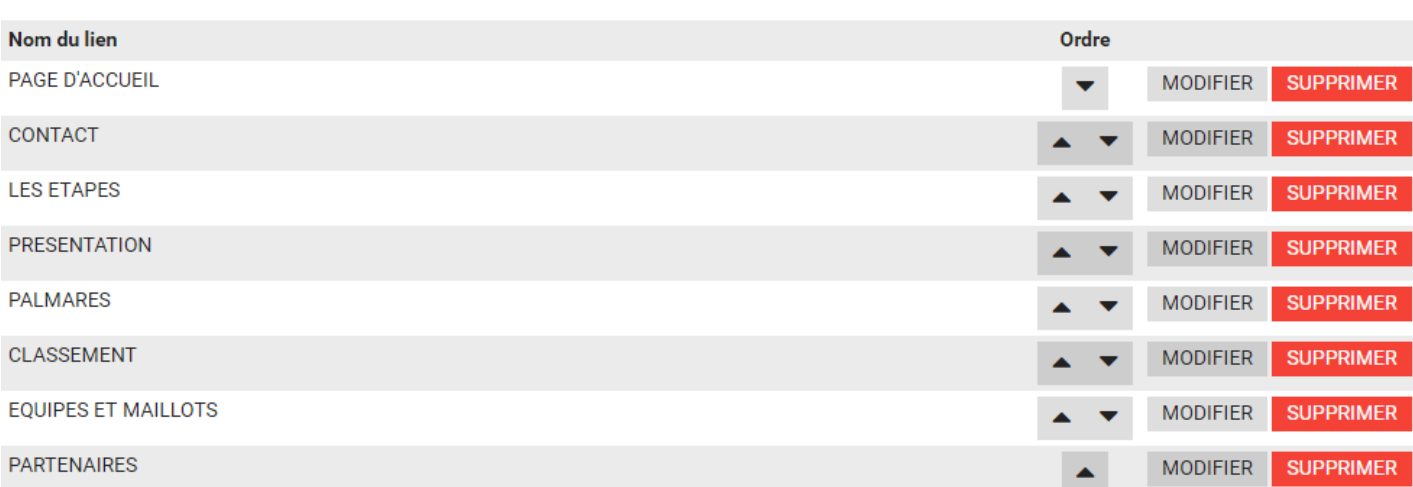

MODE AVANCÉ : MODIFIER LE MENU EN HTML

**ENREGISTRER** 

### Modifier un lien du menu

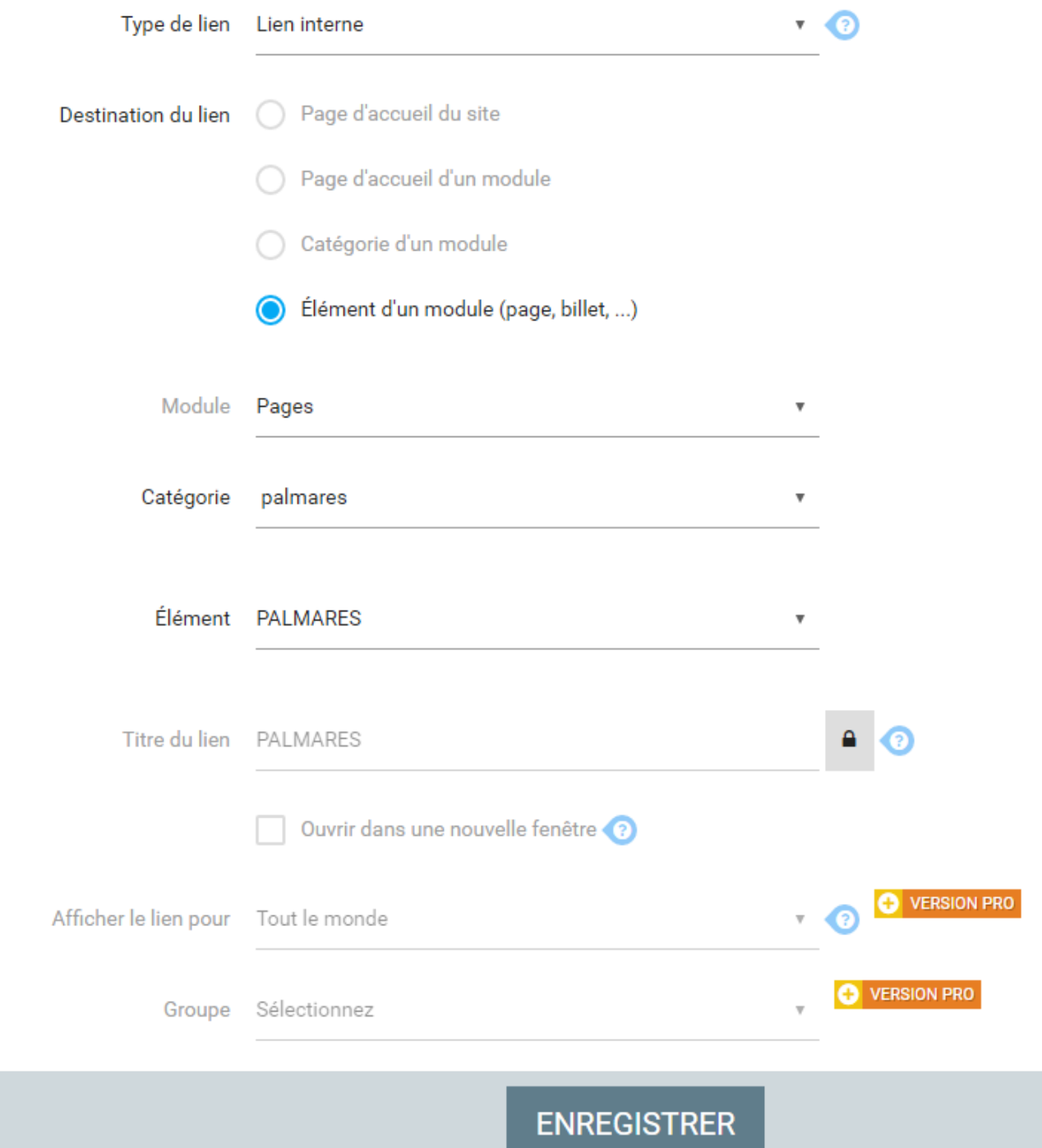

u